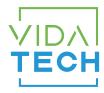

## F7000 - Binary 7" LCD indicator

## Installation manual

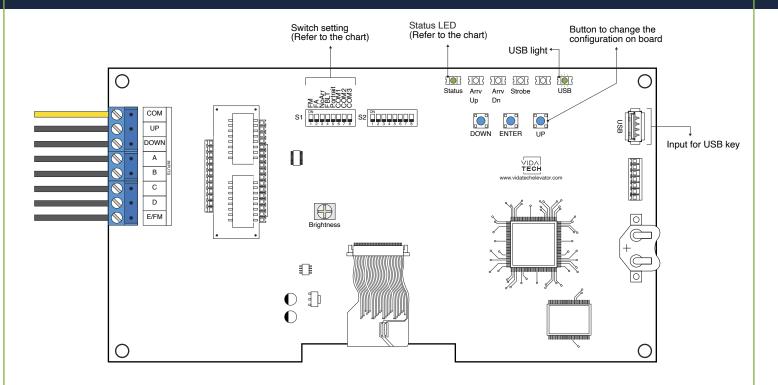

- Supply must be between 16VDC to 30VDC.
- VCI and Visual files must be placed on the root of a USB dongle, then connected to a powered indicator until the USB light stops blinking.
- · Must be installed in COP or hall fixtures.
- To get the actual configuration of the indicator, connect a void USB dongle, then the configuration will upload into the dongle.
- You can modify the stair digit displayed by the indicator by modifying the .vci file with the Storm software, available on our website.
- You can modify the visual configuration with the Storm software available on our website.

- To change the configuration of the indicator on board :
  - 1. Press "ENTER" button to go to the main menu.
  - 2. Then choose "Edit stair digits" and press "ENTER".
  - 3. Press "UP/DOWN" to select the floor to modify (1 to 127).
  - 4. Press "ENTER" to confirm the floor to modify.
  - 5. Press "UP/DOWN" to select the right character to display.
  - 6. Press "ENTER" to confirm the new character.
  - 7. Repeat the two previous step for the second and third character. Once completed, the indicator will return to main menu.

## • Status LED :

| Status LED | Description  |  |
|------------|--------------|--|
| Steady     | System ok    |  |
| Slow Blink | System error |  |

## · Switch setting:

| SW<br># | #          | Text     | Description                                                                             |          |           |  |  |
|---------|------------|----------|-----------------------------------------------------------------------------------------|----------|-----------|--|--|
| S1      | 1          | FM       | ON -> Blank the display in fire mode                                                    |          |           |  |  |
|         | 3          | NoArr    | ON -> Blank the arrow                                                                   |          |           |  |  |
|         | 4          | FBLT     | ON -> 100% backlight intensity OFF -> 80% backlight intensity (Backlight life enhanced) |          |           |  |  |
|         | 5          | Portrait | ON -> Portrait mode (If existing within the config)                                     |          |           |  |  |
|         | Input type |          | Binary                                                                                  | One wire | Gray code |  |  |
|         | 6          | COM1     |                                                                                         | •        |           |  |  |
|         | 7          | COM2     |                                                                                         |          | •         |  |  |
|         | 8          | СОМЗ     |                                                                                         |          |           |  |  |